## **VALIDADOR PARA PRESTADORES BOREAL – BYMOVI: PRACTICAS-CONSULTAS**

Mediante el enlace <http://prestador.bymovi.com/> con usuario y contraseña predefinida, podemos validar prestaciones médicas y prácticas para afiliados **BOREAL**. Este sistema reemplaza al actual sistema de boca de expendio *TRADITUM*.-

A continuación detallamos los pasos a realizar para autorizar on line:

1) - Ingresar al sitio en cualquier navegador **[http://prestador.bymovi.com](http://prestador.bymovi.com/)** colocando **USUARIO** y **CONTRASEÑA.** Vista previa del módulo de acceso

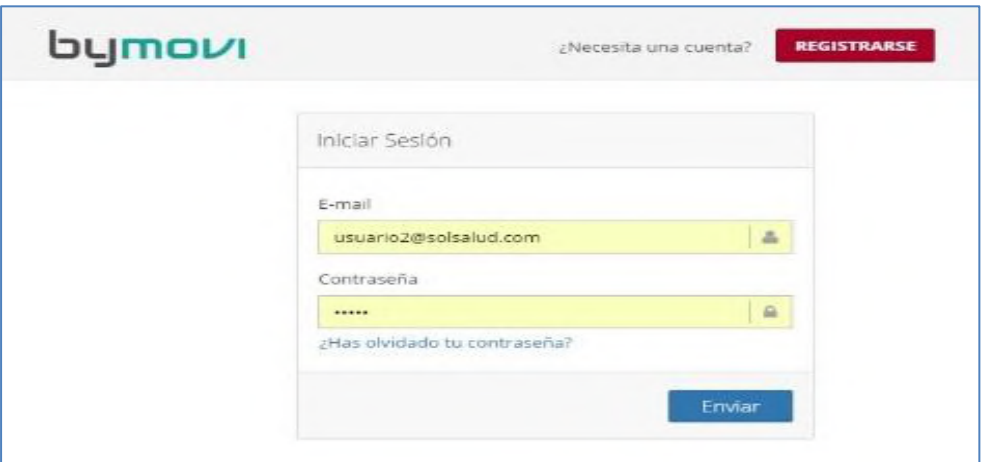

2) - Vista previa de la pantalla principal de la herramienta con todas sus opciones. Cuando ingresamos, desde el menú lateral izquierdo cliqueamos **DAR ATENCION,** opción que nos permitirá colocar los datos del afiliado y del pedido medico a validar.

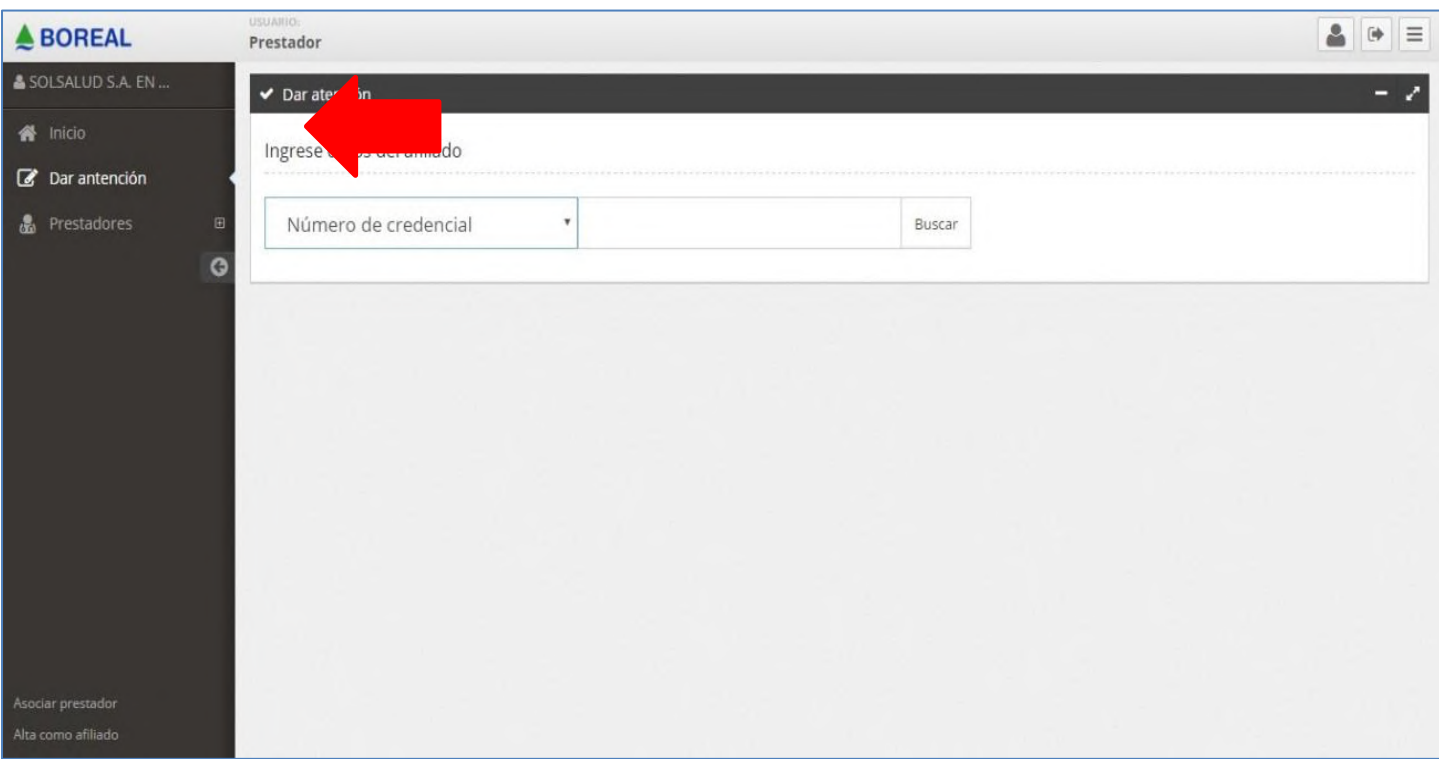

## 3) - Cliqueamos la opción **MÉDICAS:**

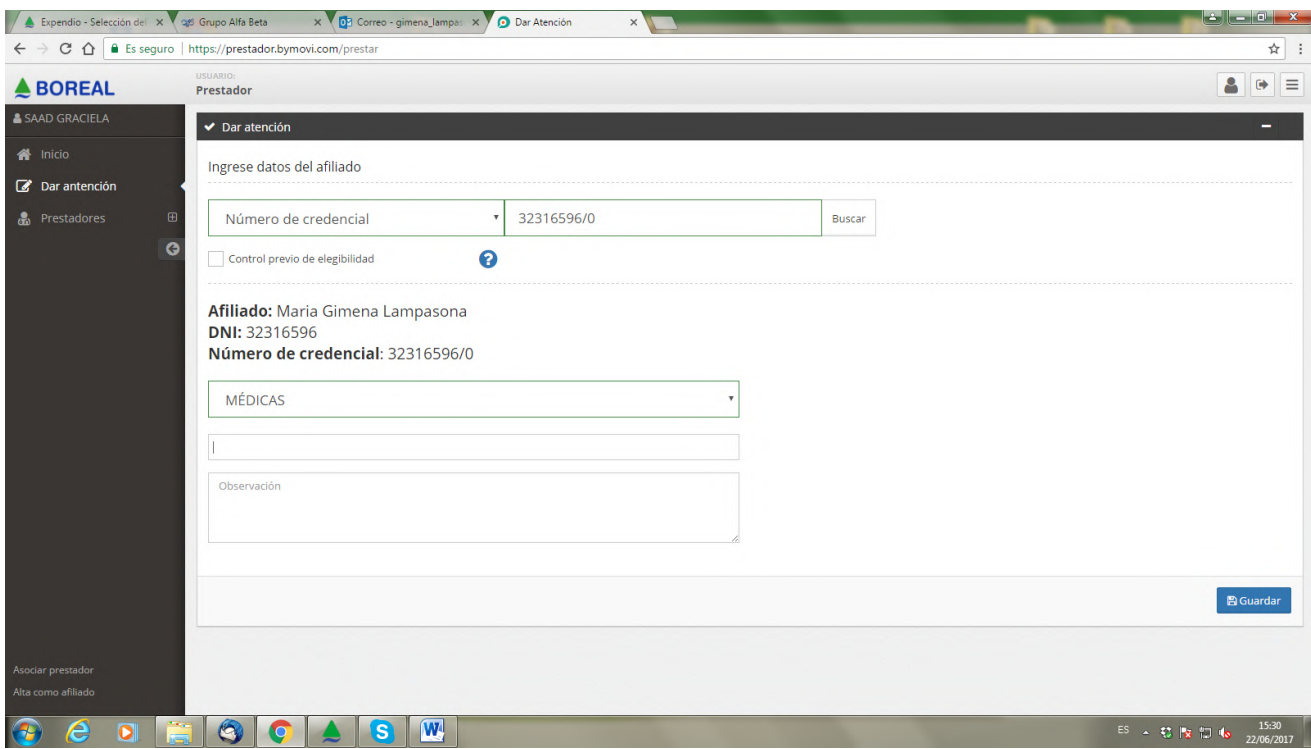

5) Luego selecciono el código o palabra de la práctica que quiero autorizar:

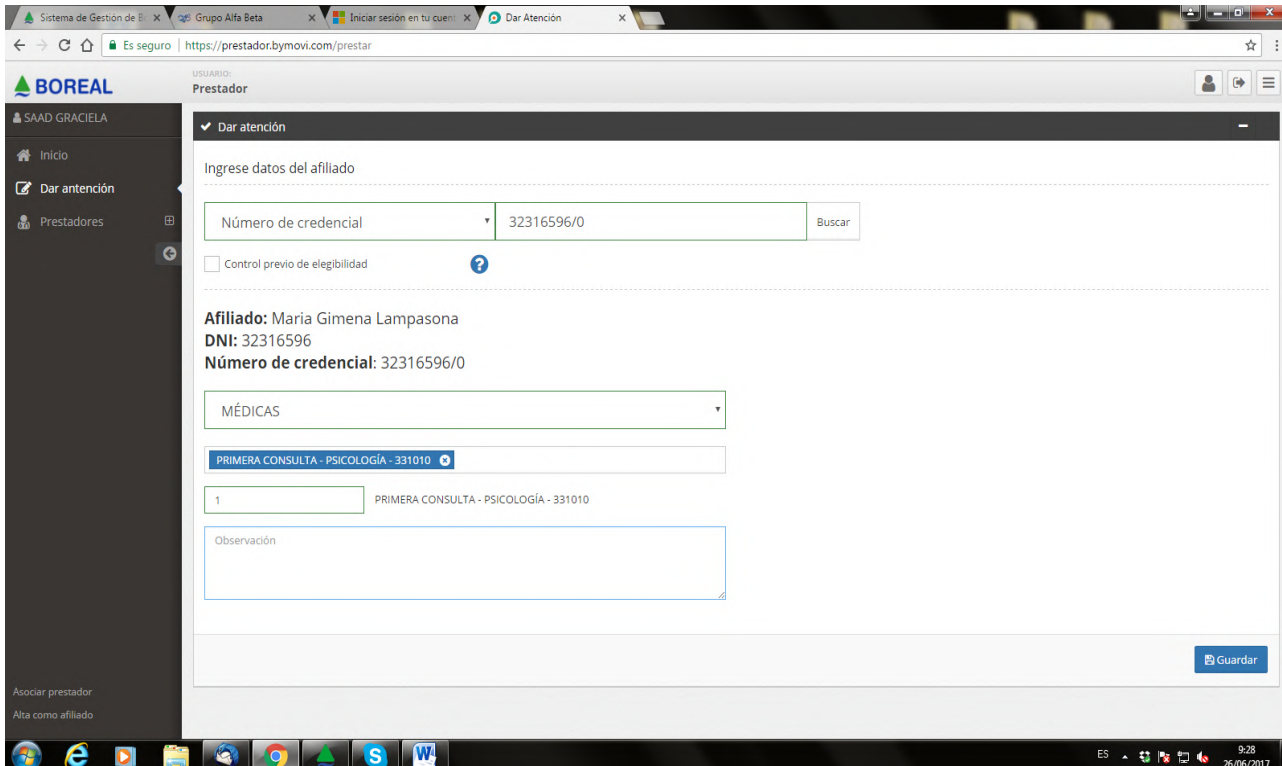

6) El sistema nos brindará la información relacionada a la validación solicitada **(ACEPTADA – RECHAZADA), NRO DE VALIDACION, DATOS DEL AFILIADO y PRACTICA SOLICITADA.** 

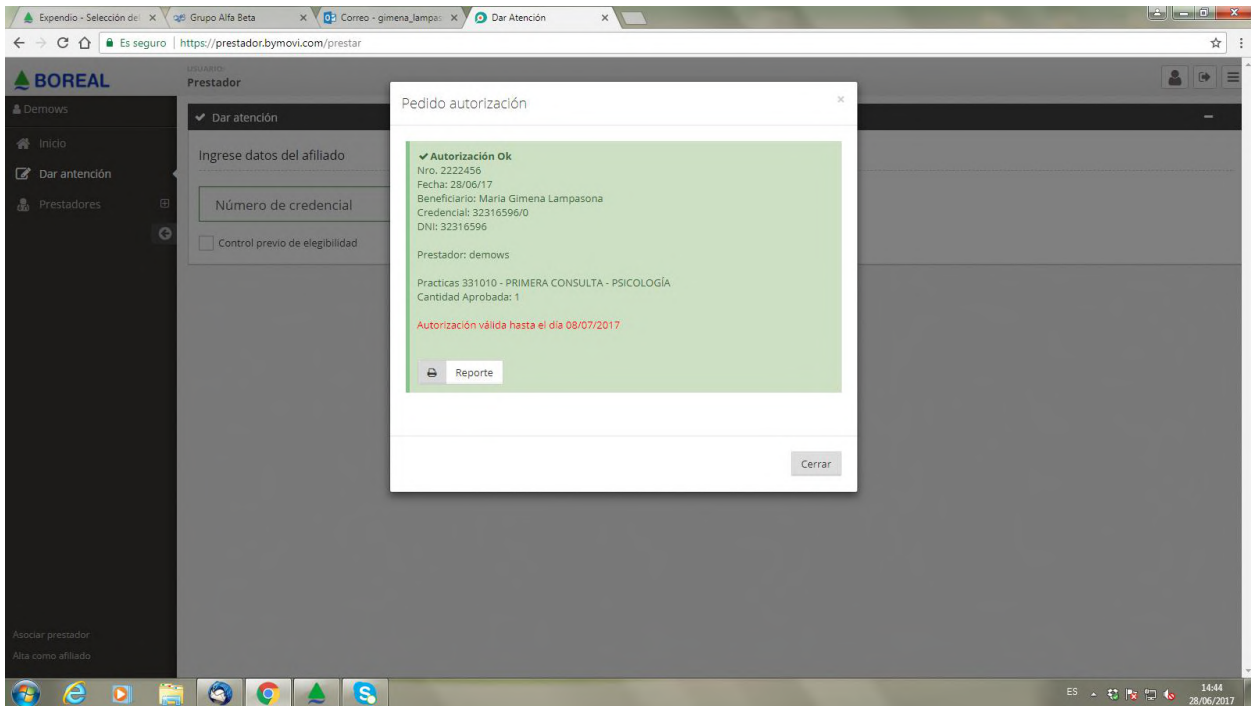

**Con el número de Autorización si lo colocan en el pedido médico, lo pueden presentar directamente para facturar.**

7) Si cliqueamos **REPORTE,** nos genera un reporte de la autorización que realizamos de dicho afiliado, la cual Ud. prestador podrá visualizar la totalidad de las prácticas autorizadas a modo informativo. Si Ud. Desea lo puede adjuntar a la facturación que presente junto al pedido médico.

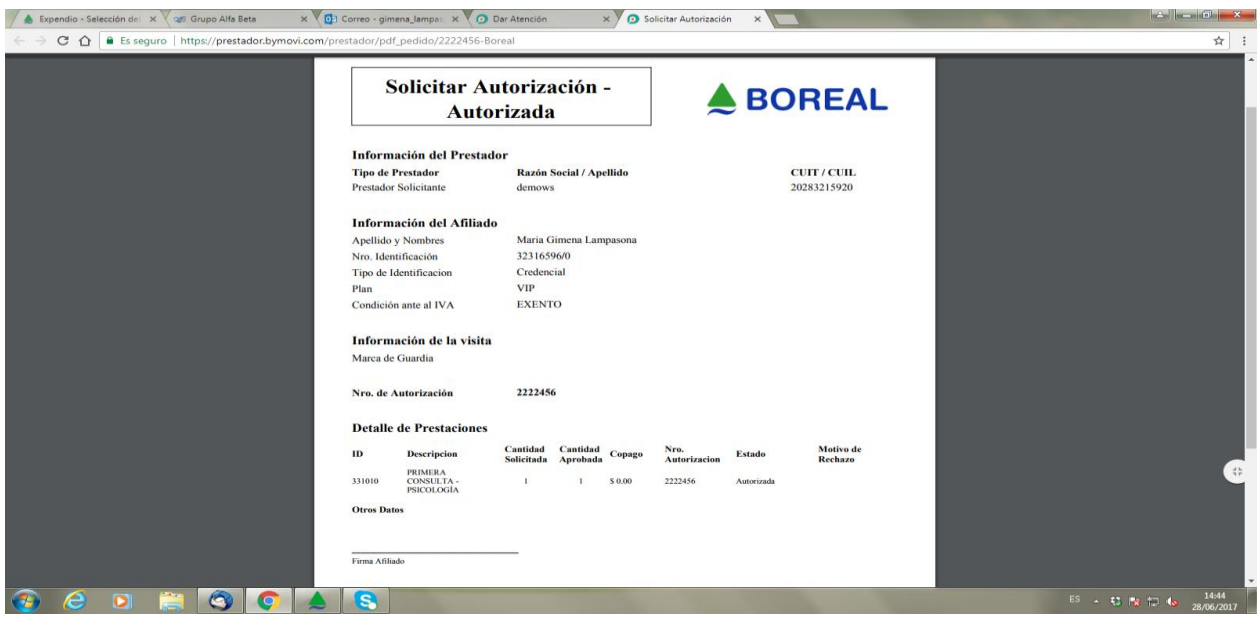